# AutoCAD Crack Activation Code With Keygen Free PC/Windows [2022]

[Download](http://evacdir.com/miniaturist/sandboxes?swellings=hack.ZG93bmxvYWR8TThmTm1odE0zeDhNVFkxTkRVNU56VTBNWHg4TWpVM05IeDhLRTBwSUhKbFlXUXRZbXh2WnlCYlJtRnpkQ0JIUlU1ZA.thermal.loping.QXV0b0NBRAQXV.)

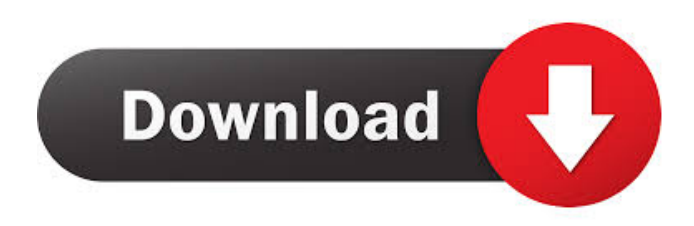

**AutoCAD Crack + PC/Windows [Latest] 2022**

AutoCAD is a very complex application that consists of several components. These components are all available to an AutoCAD user when they log into their system. Some of the components are more important than others; for example, you could delete the drawing window, the layer palette, the drawing area, or the blueprint. This article is primarily focused on the first two components, the drawing area and the layer palette. You can edit the drawing window and the blueprint through the main window's controls, but we won't discuss those in this article. The main window is also known as the AutoCAD main screen, main drawing screen, or active screen. We refer to the entire application, including the main screen, as the AutoCAD environment. The drawing area is the graphic area of the main screen, with the cursor

as the focus point. You can navigate the drawing area by using the arrow keys. The layer palette is the window to the left of the drawing area. It is used to control the layers. Note: The layer palette is actually a window and not a palette. The palette is a subwindow within the layer palette. Accessing a Drawing If you're having trouble with the examples in this article, read the following section first. You can't perform any of the steps in this article if you do not understand the concept of a drawing. The drawings used in this article are all designed for the same company, or at least the same type of company. That is, they are all accessible to all users of the company's software. This means that the company has a single copy of every drawing used. All users of the company's software can access the same drawings. You might use drawings that have no limitations on who can access them. However, we will show you how to create drawings where only certain users can access them, and how to modify them so that only certain users can access them. We will also show you how to assign access rights to drawings so that each drawing has an owner, who is the person or group of people who has access to the drawing. To access a drawing, first make sure that the drawing is a.dwg file. This file type is the one associated with AutoCAD drawings. The drawing can be saved in.dwg or.dwgx format. For the purpose of this article, we'll use a.dwg file.

## **AutoCAD With Registration Code Free**

See also Comparison of CAD editors for Blender Comparison of CAD editors Comparison of CAD editors for Inkscape List of CAD software Comparison of CAD editors Comparison of 3D modeling editors Comparison of CAD viewers References External links AutoCAD documentation Category:Dynamically linked libraries Category:CAD file formats Category:CAD software for WindowsKdrama fans are addicted to stars and/or OTPs (OBT pairs) more than to the stories, so if you're in K-drama addiction mode, make

sure to check out this list of 50+ K-dramas you can stream right now. These include a mix of old and new, popular and cult, with a special emphasis on notable Korean drama titles from the past few years. While there are those who have watched and liked all 50 of these dramas, I wouldn't be surprised if someone who's only casually followed them was capable of including at least a few that you might not have even heard of. So, here they are. As long as you're craving the K-drama experience, these are the 50 you need to watch.Order Michigan Supreme Court Lansing, Michigan April 1, 2013 5b5f913d15

### **AutoCAD**

Press the "Activate" button in the toolbar. Steps to install Autocad 1. Click on the "Add New Project" in the "File" menu. 2. Select "Autodesk AutoCAD 2016" and click on "Next". 3. Select the folder to which you wish to save the CAD files. 4. Click on "Finish". 5. In the left pane, you will see an icon "View" at the top. Click on it. 6. Now, click on the icon "File". You will find all the CAD files saved in your computer. \* Browsing for files \* Browsing for files Steps to install Autocad 1. Click on the "Add New Project" in the "File" menu. 2. Select "Autodesk AutoCAD 2016" and click on "Next". 3. Select the folder to which you wish to save the CAD files. 4. Click on "Finish". 5. In the left pane, you will see an icon "View" at the top. Click on it. 6. Now, click on the icon "File". You will find all the CAD files saved in your computer. 7. Click on the second icon. You will see all the files and folders opened in the left pane. You can double click on any file or folder. 8. In the right pane, you will see the list of all the files and folders in the project. You can open any folder and view the CAD files.  $*$  Saving a file  $*$ Saving a file Steps to install Autocad 1. Click on the "Add New Project" in the "File" menu. 2. Select "Autodesk AutoCAD 2016" and click on "Next". 3. Select the folder to which you wish to save the CAD files. 4. Click on "Finish". 5. In the left pane, you will see an icon "View" at the top. Click on it. 6. Now, click on the icon "File". You will find all the CAD files saved in your computer. 7. In the right pane, you will see the list of all the files and folders in the project. You can open any folder and view the CAD files. 8. Select a CAD file from the list. 9. Click on the "

#### **What's New In AutoCAD?**

Hands-on learning: Delve into the many new features in AutoCAD 2023 with hands-on exercises and instructional videos. Watch as

instructors use the new features and learn how to get the most out of this powerful application. (video: 6:40 min.) AutoCAD tools and resources: Stay up-to-date on AutoCAD news, videos, training and how-to content through updates from the ADN Learning Center. (video: 2:35 min.) Watch the videos to learn more about these exciting new features: New for AutoCAD 2020 As the global leader in 2D/3D design, engineering and drafting solutions, Dassault Systèmes's AutoCAD remains the de facto standard in design and drafting. With hundreds of thousands of users around the globe, AutoCAD continues to evolve, and with that evolution comes new features and capabilities that strengthen the software's capabilities and make it even more powerful. AutoCAD will now fully support the ability to use the drawing markup language, XML. With the new drawing markup capability, designers and engineers can add shared drawing markup to all their designs and drawings, allowing the designs to be shared in a standard format, and with the ability to add comments and tagging to the drawings, making it easy to collaborate and iterate on designs and projects. With AutoCAD, designers and engineers can create structural 3D models, animate and render in AutoCAD—and now with the release of AutoCAD 2023, these capabilities will be even more powerful and easier to access and use. These new capabilities are based on three foundational technologies that have been around for some time: Bespoke tools that leverage breakthroughs in computing technology AutoCAD's new 3D modeling and visualization capabilities give designers the tools they need to model and view complex 3D structures—from complex steel mills to cities. With the new 3D modeling and rendering capabilities, AutoCAD combines 3D modeling and rendering with 3D parametric modeling to create a 3D workflow. By combining 3D modeling with parametric modeling, designers can model, visualize and edit complex 3D structures. The result is much more than the sum of its parts: parametric modeling allows a designer to apply a parameter to a geometry, which helps the designer to explore the design space. These parameters can be dimensions and paths and

even objects such

#### **System Requirements For AutoCAD:**

Current Open Beta Warning: This is a testing period for new features, so unfortunately we are not able to offer a stable solution for your feedback. If you are experiencing issues please post it in the discussion on our forum. General: A smooth framerate is expected. The game is playable in a resolution up to 1920×1080, and we recommend at least 1GB of VRAM for best experience. Titles that don't fit above may be downscaled or not rendered at all. Changing video settings

# Related links:

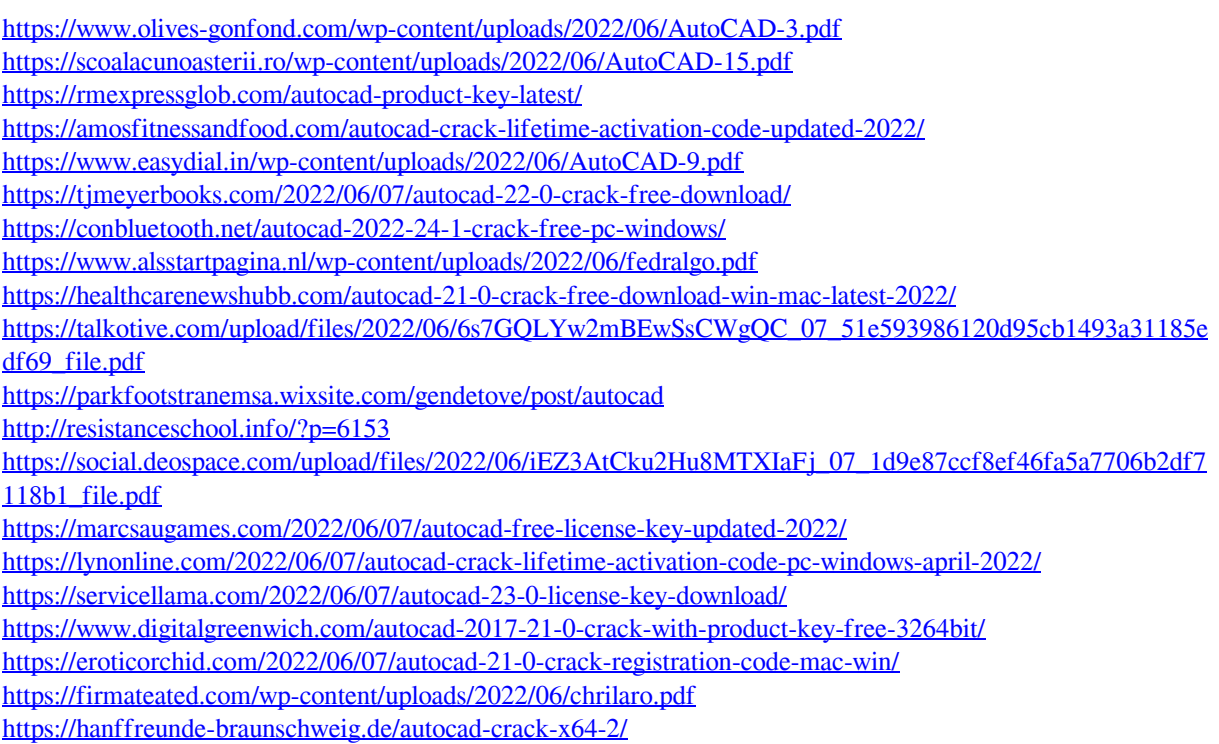